# VHHA Events Training: Event Local Users (Public Health)

Quick Reference Guide

## *Permissions – Who can access the Event Module?*

- Must have Emergency Operations (EO) Permissions:
	- EO Read to view details
	- EO Read/Write to update details
- Users with EO R/W permissions within a Public Health organization of sub-type Local will have their own Scheduled SitRep to complete (see Situation Report section below.)

#### **Notifications:**

Local healthcare users with EO R/W permissions may create a notification for their facility or for the "other" category within their assigned region. Event Region Admins from affected region(s) are notified when a local user creates a Notification for their organization. The Event Region Admin will need to review and decide whether to escalate the Notification to an actual Event or delete the notification.

- From VHASS Widget: Create Notification link
- From Event modules: VHASS -> Events -> Events -> Events Dashboard -> Create Notification
- *or*
- From Event modules: VHASS -> Events -> Events -> Create Notification

#### **Create Regional Notification**

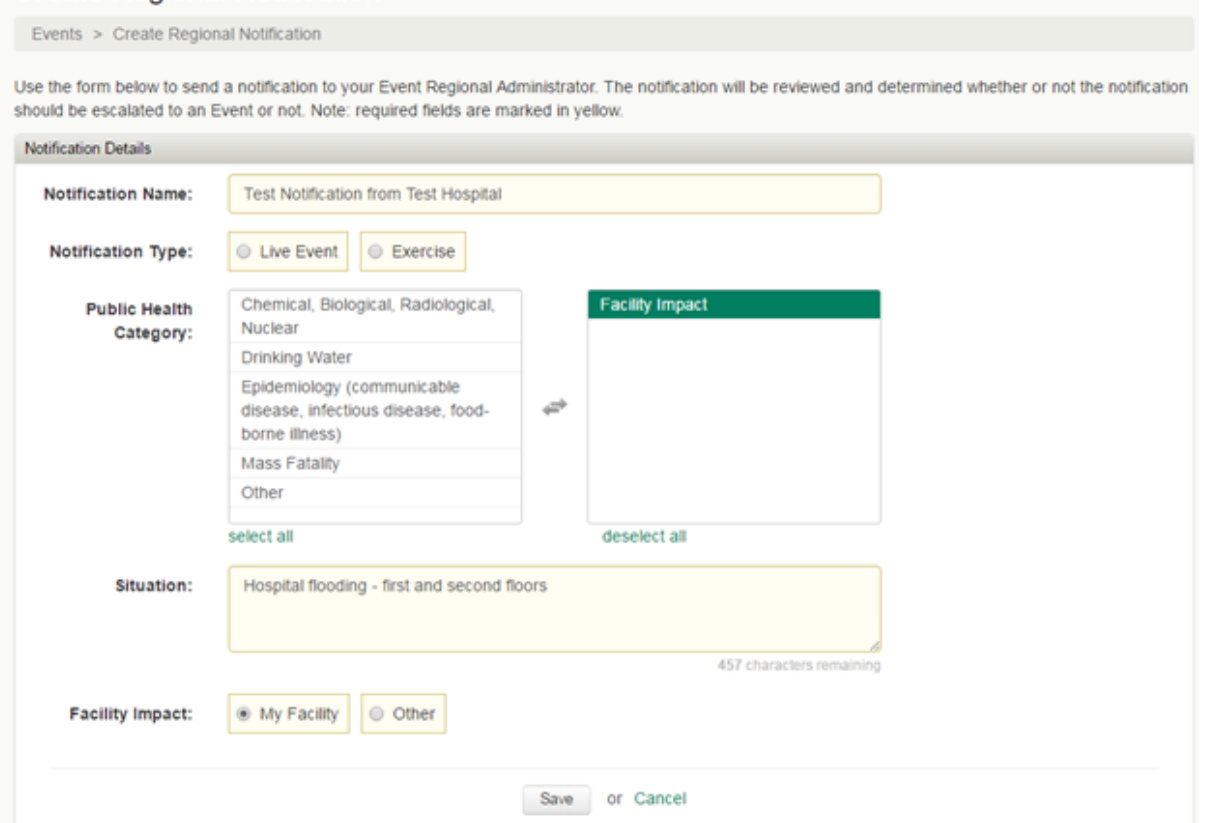

Notifications can be edited by any user with EO R/W permissions within the affected organization. EO  $R/W$  users can view notifications from other organizations within their region (but not edit them).

### *Events:*

Local healthcare users with EO Read or Read/Write permissions can view an existing Event from their region.

Event views allow for accessing:

- Event details
- Event Logs (Regional logs are available to local EO users. EO Read users may just view the logs, but EO R/W users may write to the logs as needed.)

To access events:

- From VHASS Widget: Events Drop-down: Select desired Event
- From Event modules: VHASS -> Events -> Events -> Events Dashboard -> Events Drop-down: Select desired Event

## **Situation Reports:**

If an Event Statewide Admin determines that an Event requires Situational Reporting, then he or she may activate a SitRep for that Event. Once a Situation Report has been activated, participating organizations and users have access to the Situation Report details and Status Board. They do NOT have access to the Scheduled SItReps until the ESF-8 template has been saved. Once that ESF-8 template has been saved by an Event Statewide admin, then participating users/organizations have access to the Scheduled SitRep and the SitRep status.

Public Health Sub‐Type Local EO R/W users have local Scheduled SitReps to complete: one per Public Health Local organizaon. *Note, these local Public Health Scheduled SitReps will NOT be compiled into the final ESF‐8 submission, but are used for the compilaon and creaon of Scheduled SitReps at the Public Health Regional level.* Local Public Health EO R/W users can view other Scheduled SitReps, but may only edit their own. To access their Scheduled SitRep, from within the Event choose Situation Report -> Scheduled SitRep (the application should default to your organization's Scheduled SitRep or you may choose it from the drop-down list). Click Edit for each question to update the Metric and Status fields.

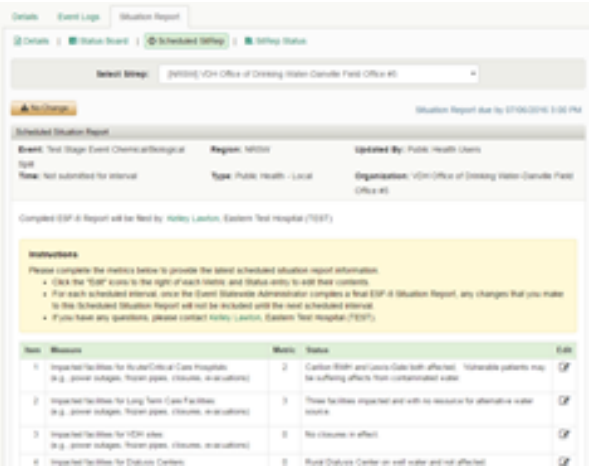